# **Latitude 3420**

Configuración y especificaciones

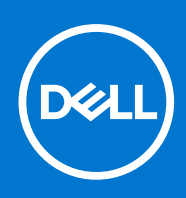

#### Notas, precauciones y advertencias

**NOTA:** Una NOTA indica información importante que le ayuda a hacer un mejor uso de su producto.

**PRECAUCIÓN: Una PRECAUCIÓN indica la posibilidad de daños en el hardware o la pérdida de datos, y le explica cómo evitar el problema.**

**AVISO: Un mensaje de AVISO indica el riesgo de daños materiales, lesiones corporales o incluso la muerte.**

© 2021 Dell Inc. o sus subsidiarias. Todos los derechos reservados. Dell, EMC y otras marcas comerciales son marcas comerciales de Dell Inc. o sus filiales. Es posible que otras marcas comerciales sean marcas comerciales de sus respectivos propietarios.

# Tabla de contenido

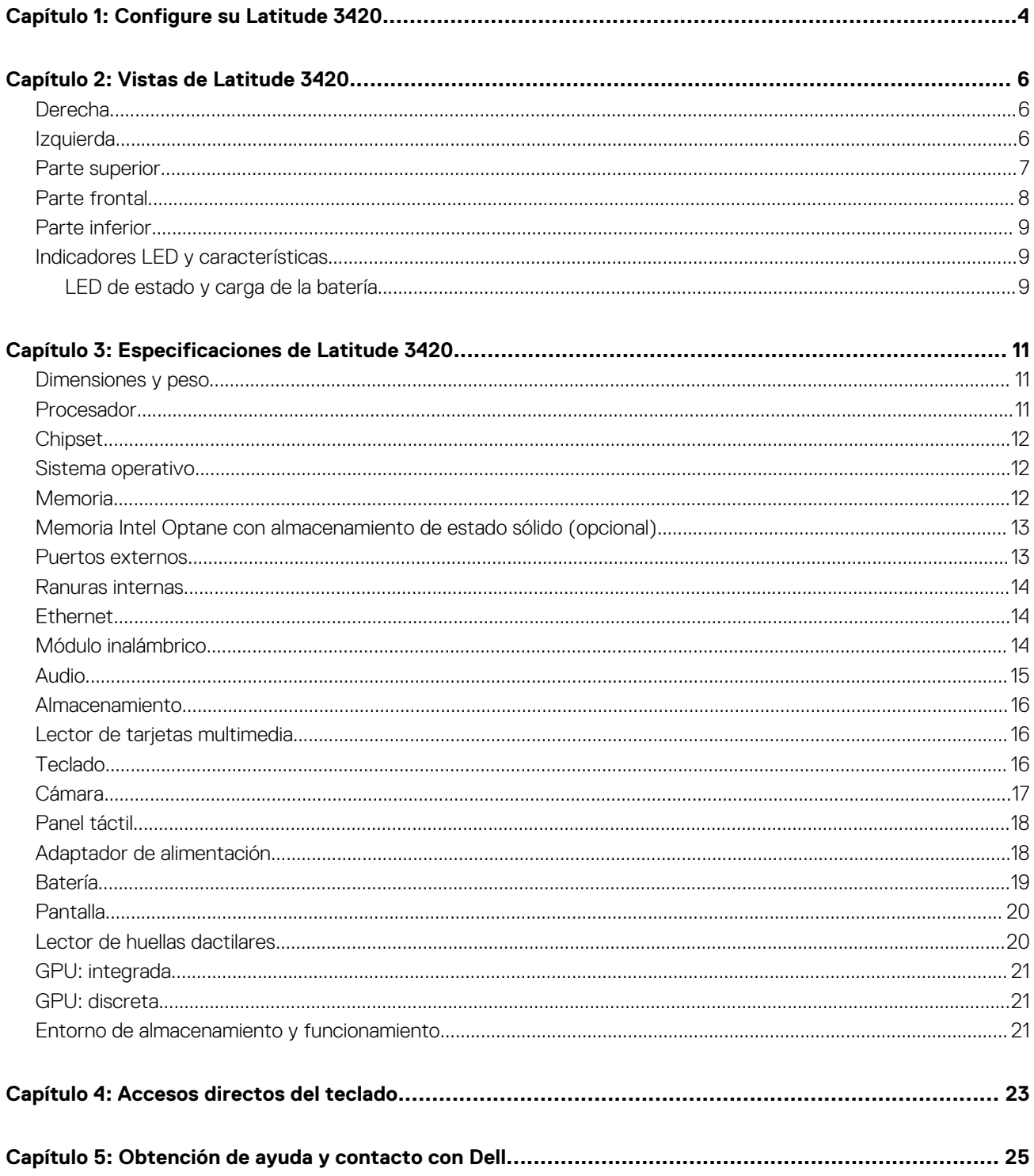

# **Configure su Latitude 3420**

#### <span id="page-3-0"></span>**Sobre esta tarea**

 $\bigcirc$ **NOTA:** Las imágenes en este documento pueden ser diferentes de la computadora en función de la configuración que haya solicitado.

#### **Pasos**

1. Conecte el adaptador de alimentación y presione el botón de encendido.

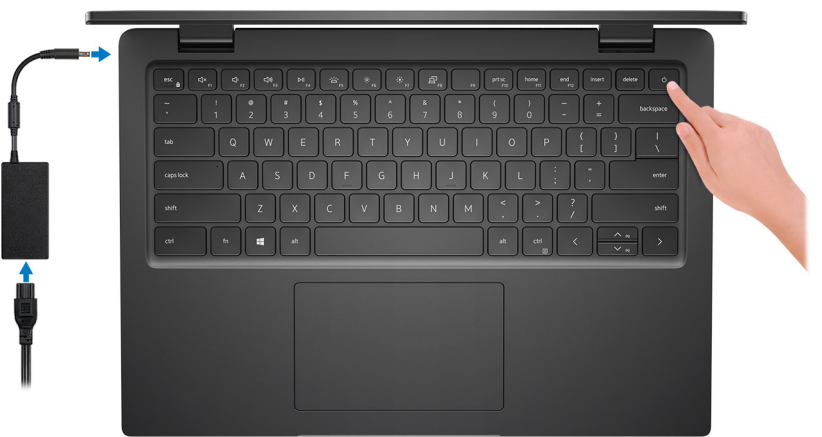

**NOTA:** Para conservar la energía de la batería, es posible que esta ingrese en modo de ahorro energético. Para encender el equipo, conecte el adaptador de alimentación y presione el botón de encendido.

2. Finalice la configuración del sistema operativo.

#### **Para Ubuntu:**

Siga las instrucciones que aparecen en pantalla para completar la configuración. Para obtener más información sobre la instalación y configuración de Ubuntu, consulte los artículos de la base de conocimientos [SLN151664](https://www.dell.com/support/article/sln151664/) y [SLN151748](https://www.dell.com/support/article/sln151748/) en [www.dell.com/support](https://www.dell.com/support).

#### **Para Windows:**

Siga las instrucciones que aparecen en pantalla para completar la configuración. Durante la configuración, Dell recomienda lo siguiente: ● Conectarse a una red para las actualizaciones de Windows.

- **(i)** NOTA: Si va a conectarse a una red inalámbrica segura, introduzca la contraseña para acceder a dicha red cuando se le solicite.
- Si está conectado a Internet, inicie sesión con su cuenta de Microsoft o cree una nueva. Si no está conectado a Internet, cree una cuenta offline.
- En la pantalla **Soporte y protección**, introduzca su información de contacto.
- 3. Localice y utilice las aplicaciones de Dell en el menú Start (Inicio) de Windows (recomendado).

#### **Tabla 1. Localice aplicaciones Dell**

#### **Tabla 1. Localice aplicaciones Dell**

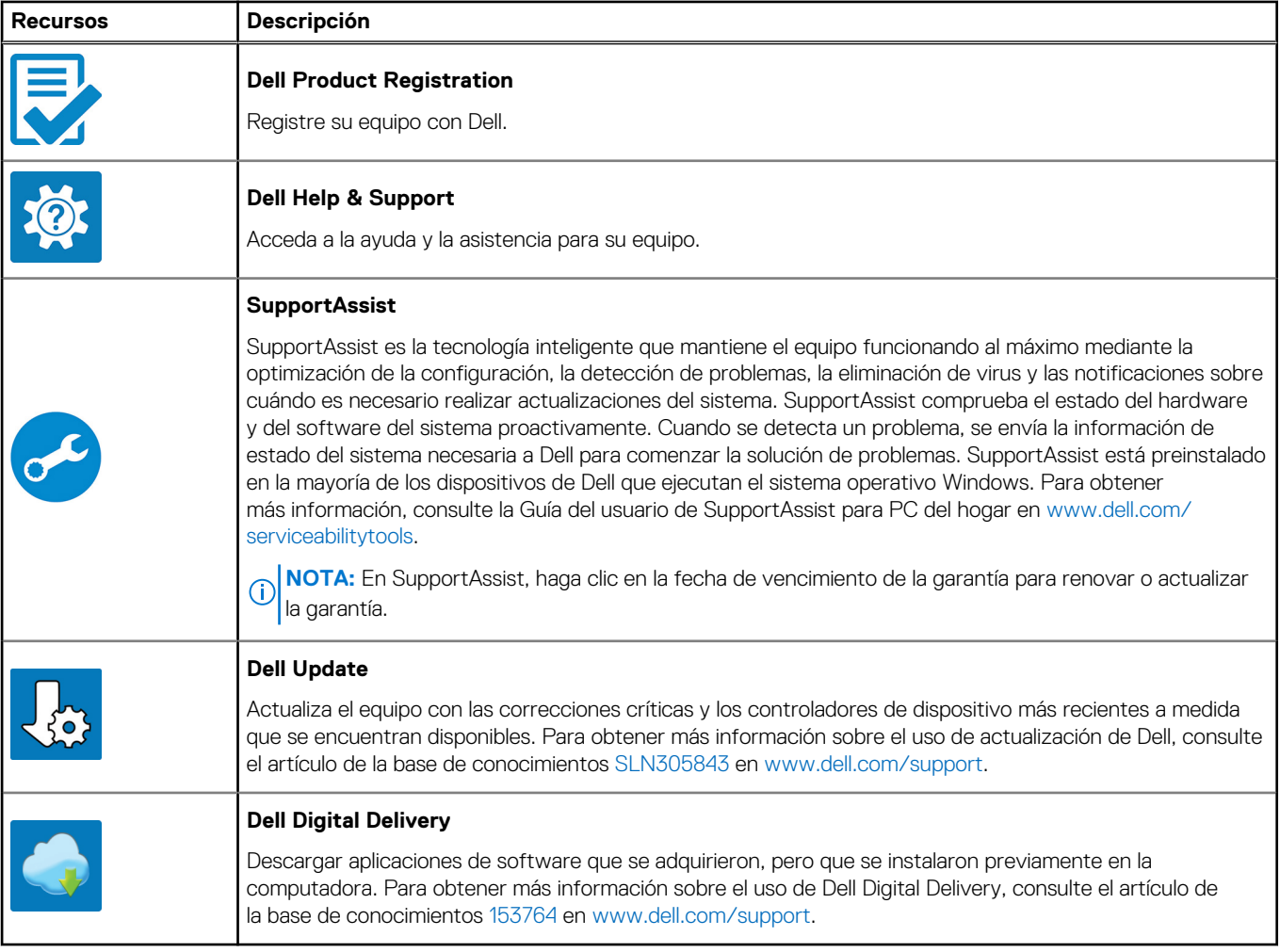

# **2**

# **Vistas de Latitude 3420**

### <span id="page-5-0"></span>**Derecha**

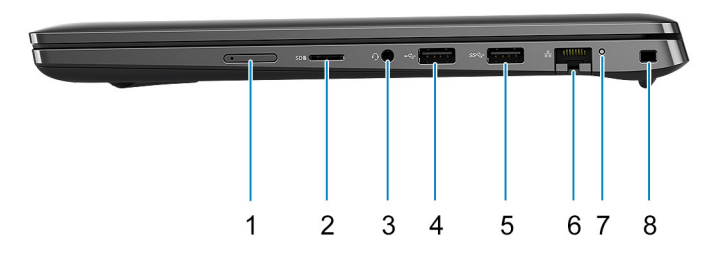

- 1. Ranura para tarjetas micro-SIM (opcional)
- 2. Ranura para tarjetas microSD
- 3. Puerto de audio universal
- 4. Puerto USB 2.0
- 5. Puerto USB 3.2 de 1.ª generación
- 6. Puerto de red
- 7. LED de actividad de red
- 8. Ranura para candado en forma de cuña

### **Izquierda**

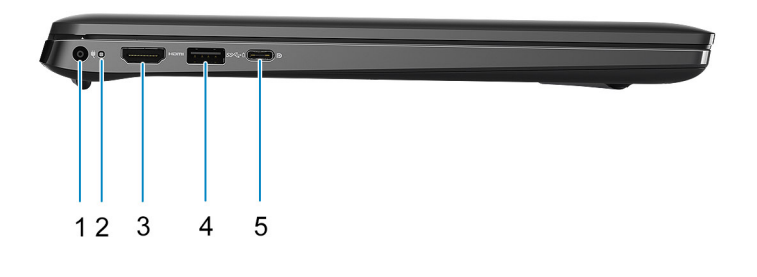

- 1. Puerto de entrada de CC 2. LED de encendido
- 
- 
- 3. Puerto HDMI 1.4a 4. USB 3.2 de 1<sup>ª</sup> generación con PowerShare
- <span id="page-6-0"></span>5. Puerto USB 3.2 Type-C de generación 2x2 con modo alternativo DisplayPort y Power Delivery
	- **NOTA:** El sistema que se envía con procesadores Intel de 10 ° generación será compatible con puerto USB 3.2 Type C de 2 ° generación con modo alternativo de DP y Power Delivery.

### **Parte superior**

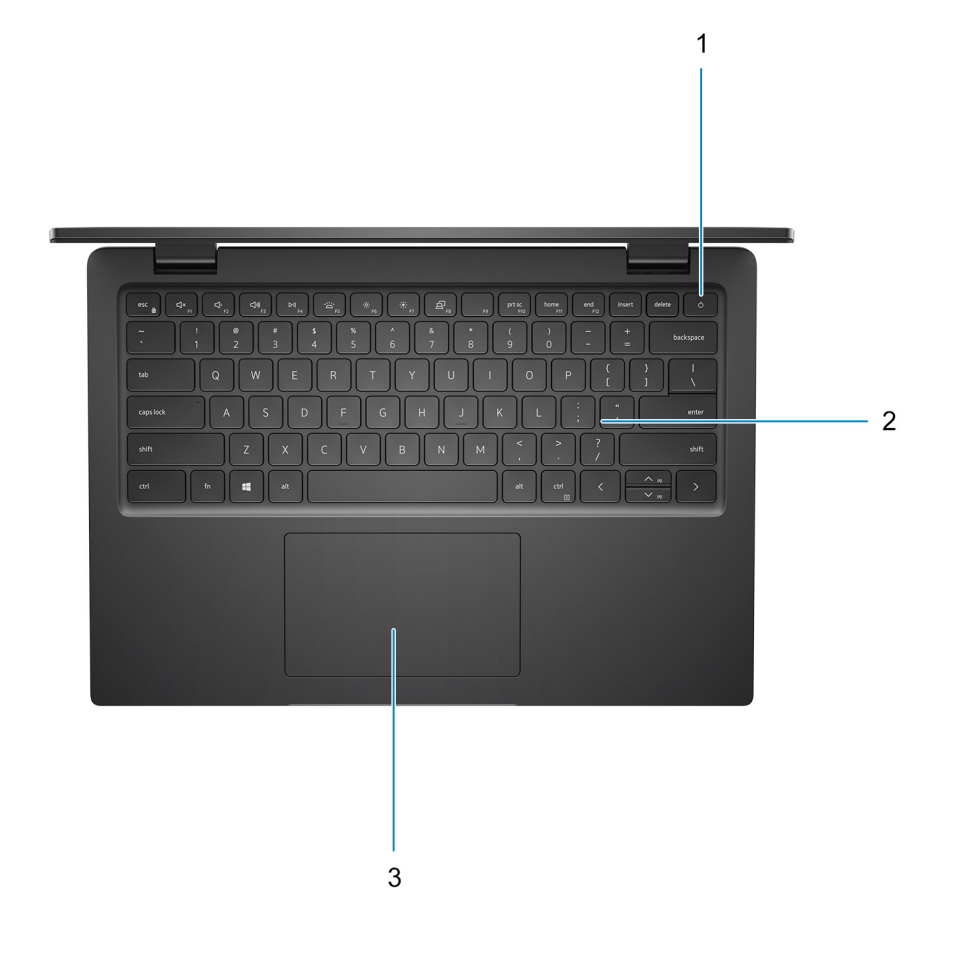

- 1. Botón de encendido con lector de huellas dactilares opcional
- 2. Teclado
- 3. Superficie táctil

## <span id="page-7-0"></span>**Parte frontal**

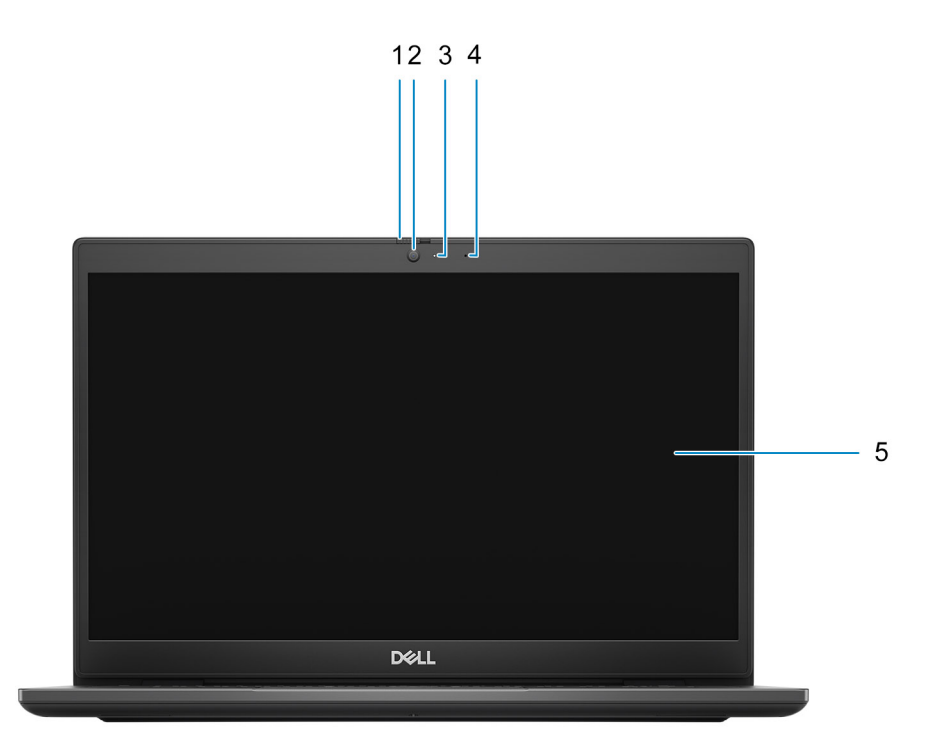

- 1. Obturador de privacidad (opcional)
- 2. Cámara
- 3. Indicador luminoso de estado de la cámara
- 4. Micrófono
- 5. Panel LCD

### <span id="page-8-0"></span>**Parte inferior**

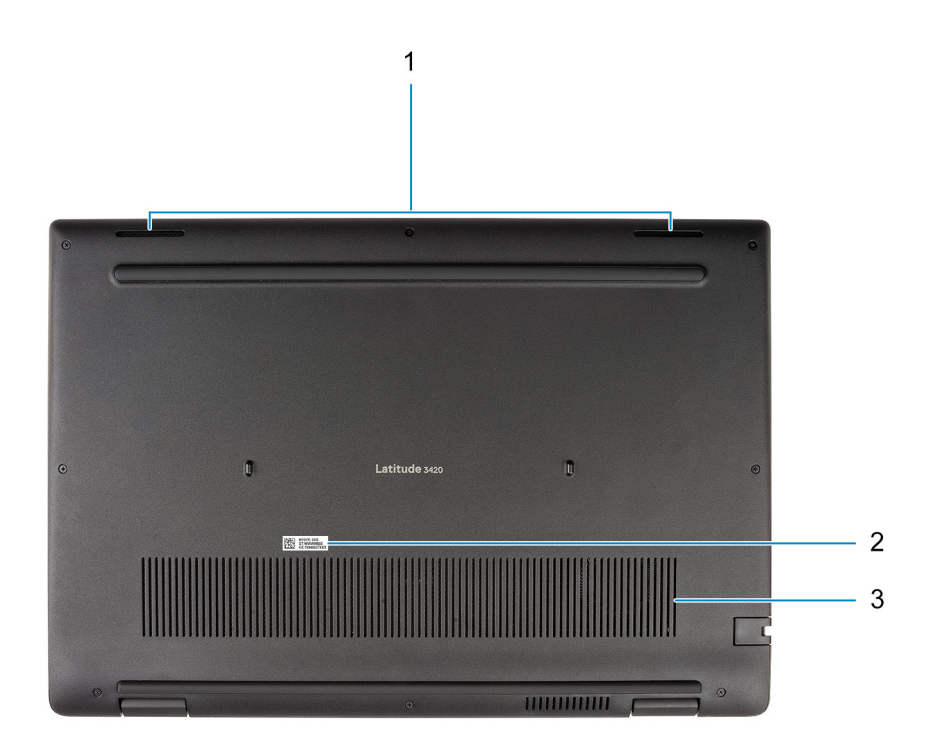

1. Altavoces

- 2. Ubicación de la etiqueta de servicio
- 3. Rejilla de ventilación

## **Indicadores LED y características**

### **LED de estado y carga de la batería**

#### **Tabla 2. Indicador LED de estado y carga de la batería**

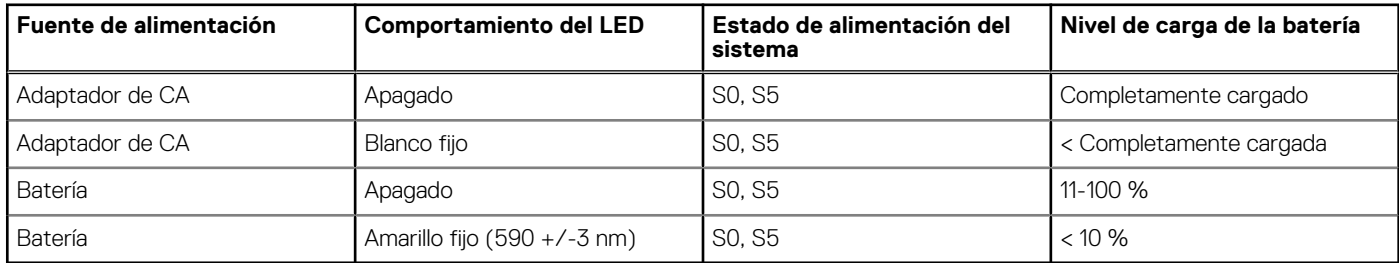

S0 (encendido): el sistema está encendido.

● S4 (hibernación): el sistema consume la menor cantidad de energía en comparación con el resto de los estados de reposo. El sistema se encuentra casi en un estado apagado, se espera una alimentación de mantenimiento. Los datos de contexto se escriben en el disco duro.

● S5 (apagado): el sistema se encuentra en un estado apagado.

# **Especificaciones de Latitude 3420**

### <span id="page-10-0"></span>**Dimensiones y peso**

En la siguiente tabla, se enumeran la altura, el ancho, la profundidad y el peso de Latitude 3420.

#### **Tabla 3. Dimensiones y peso**

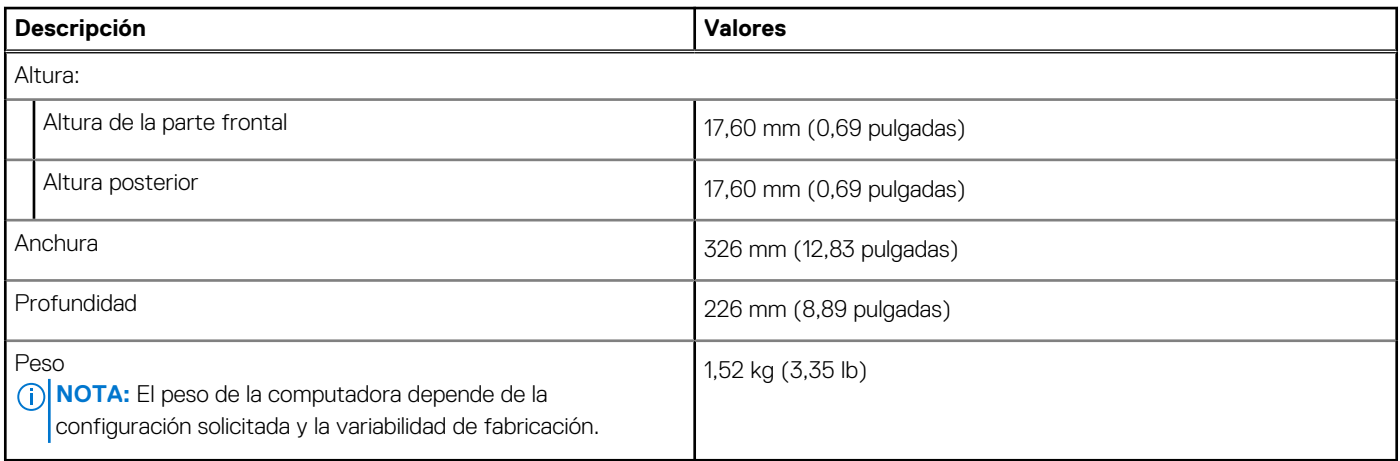

### **Procesador**

En la siguiente tabla, se enumeran los detalles de los procesadores soportados por su Latitude 3420.

#### **Tabla 4. Procesador**

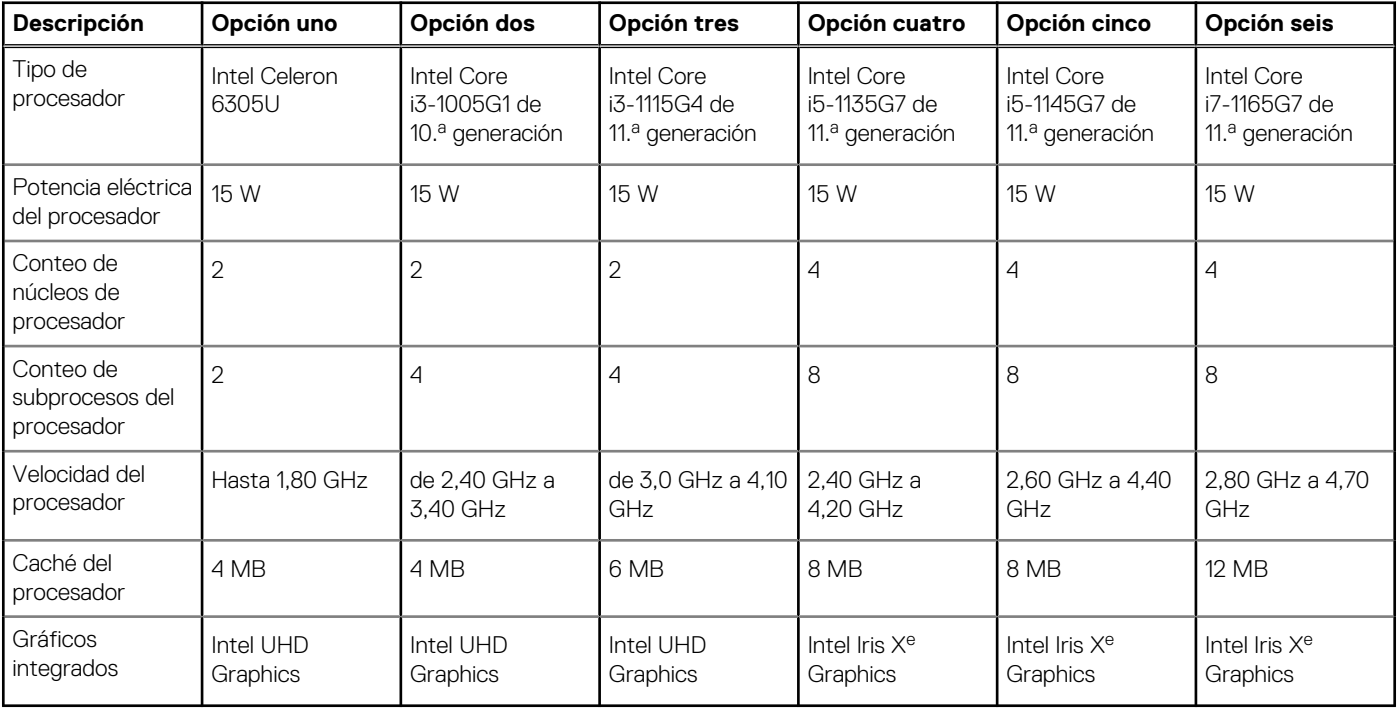

## <span id="page-11-0"></span>**Chipset**

En la siguiente tabla, se enumeran los detalles del chipset soportado en Latitude 3420.

#### **Tabla 5. Chipset**

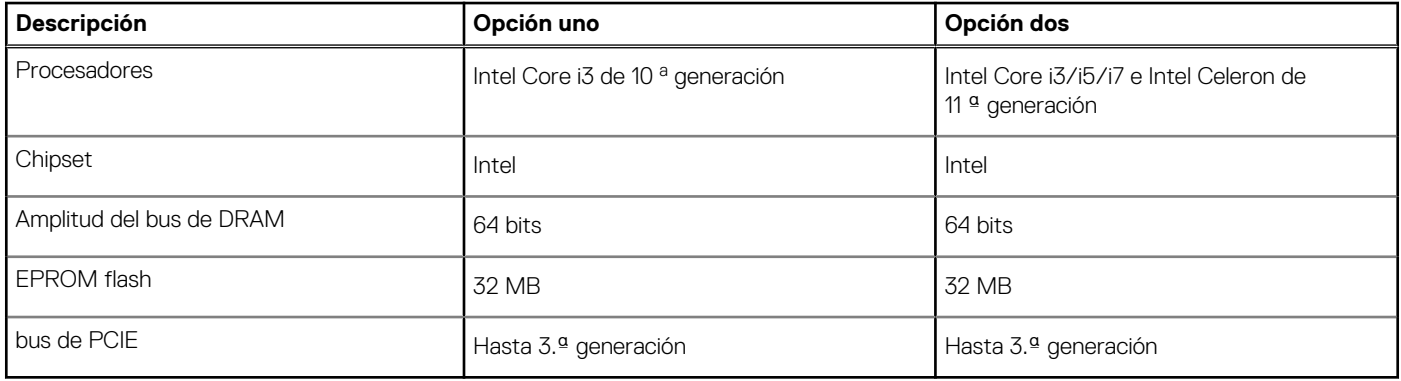

### **Sistema operativo**

Latitude 3420 es compatible con los siguientes sistemas operativos:

- Windows 10 Pro, 64 bits
- Windows 10 Home, 64 bits
- Linux Ubuntu 20.04 LTS de 64 bits
- Kylin Linux versión 10

## **Memoria**

En la siguiente tabla, se enumeran las especificaciones de memoria de Latitude 3420.

#### **Tabla 6. Especificaciones de la memoria**

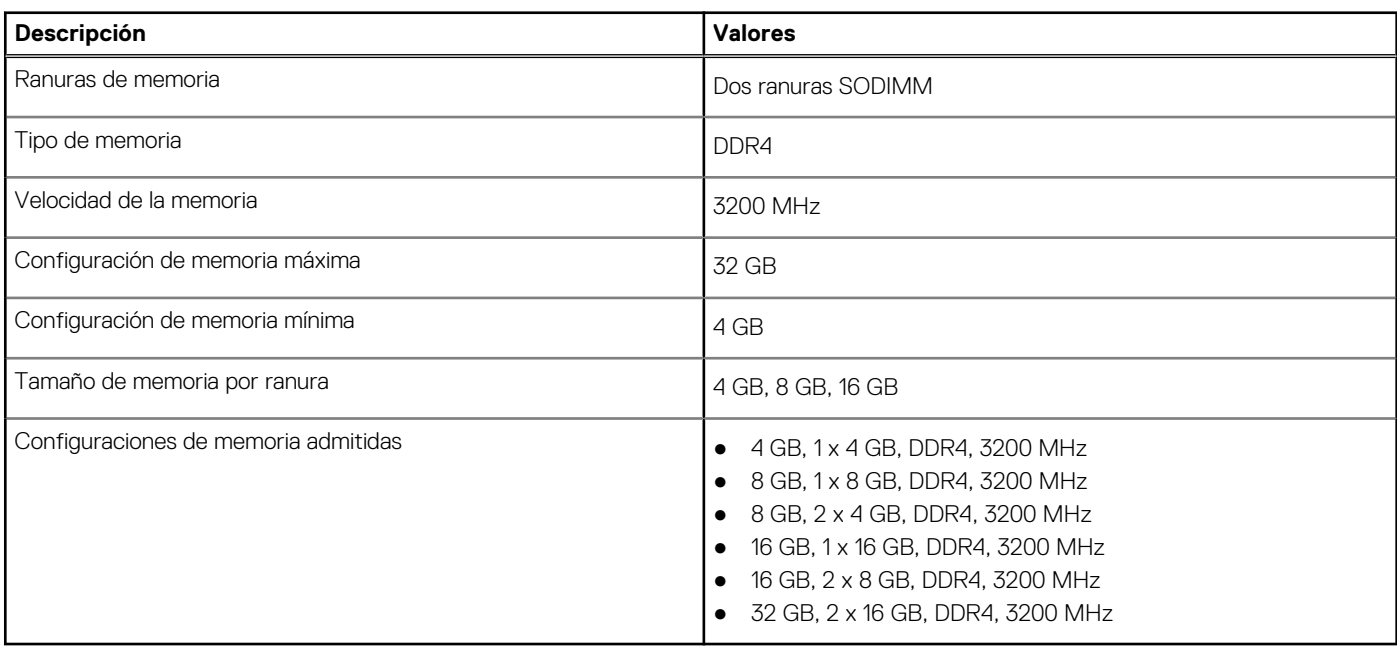

## <span id="page-12-0"></span>**Memoria Intel Optane con almacenamiento de estado sólido (opcional)**

La tecnología de memoria Intel Optane utiliza tecnología de memoria 3D XPoint y funciona como acelerador/caché de almacenamiento no volátil y/o dispositivo de almacenamiento, según la memoria Intel Optane instalada en la computadora.

La memoria Intel Optane con almacenamiento de estado sólido funciona como acelerador/caché de almacenamiento no volátil (que permite velocidades de lectura/escritura mejoradas para el almacenamiento en unidad de disco duro) y solución de almacenamiento de estado sólido. No reemplaza ni se agrega a la memoria (RAM) instalada en la computadora.

#### **Tabla 7. Memoria Intel Optane con especificaciones de almacenamiento de estado sólido**

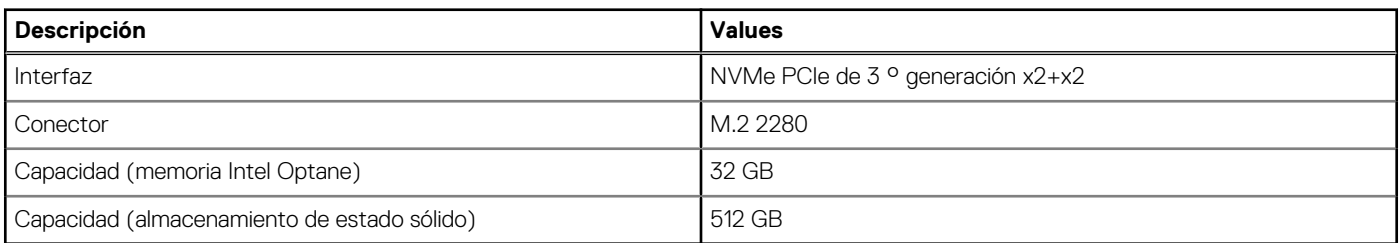

**NOTA:** La memoria Intel Optane con almacenamiento de estado sólido tiene soporte en con computadoras que cumplen con los siguientes requisitos:

- Procesadores Intel Core i3/i5/i7 de 11.ª generación
- Windows 10, versión de 64 bits o superior (Actualización de aniversario)
- Versión del controlador de tecnología de almacenamiento Intel Rapid 15.9.1.1018 o superior

### **Puertos externos**

En la tabla a continuación, se enumeran los puertos externos de Latitude 3420.

#### **Tabla 8. Puertos externos**

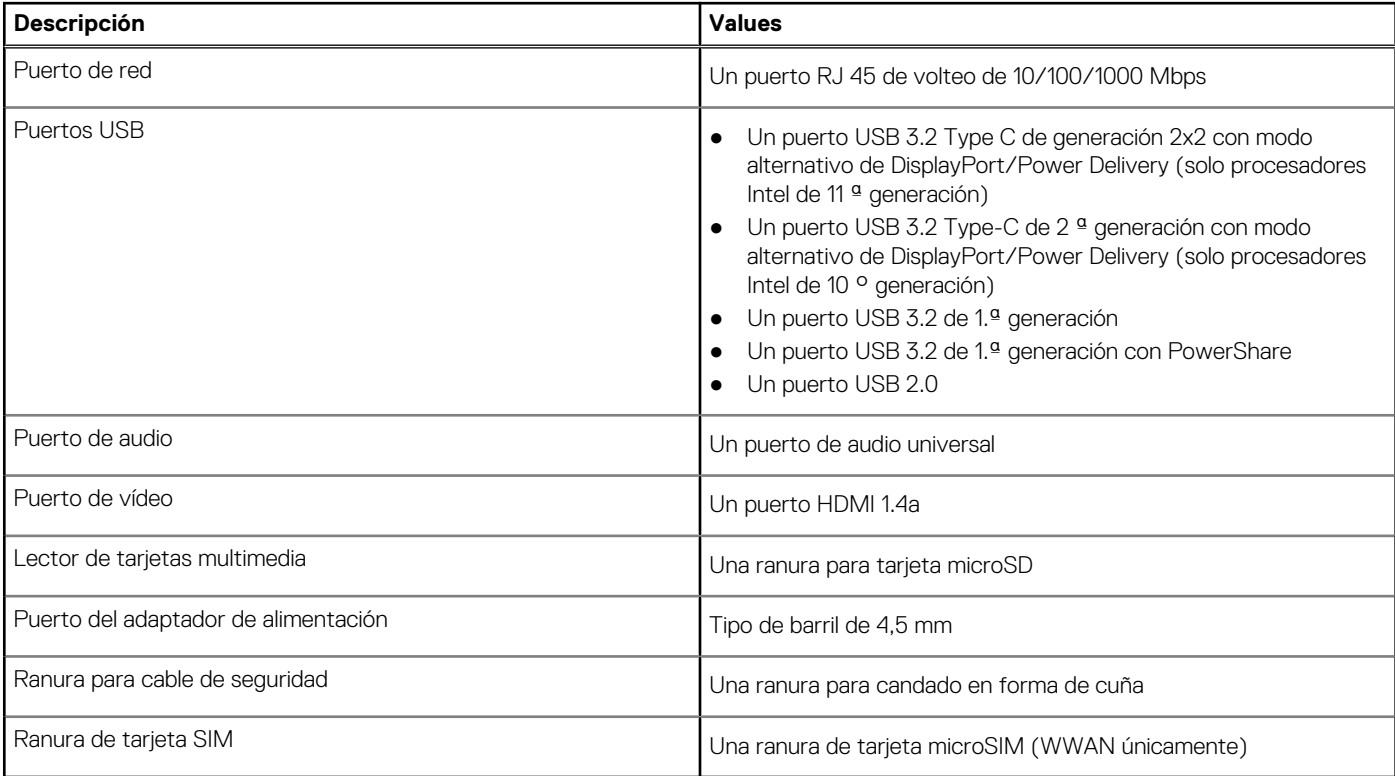

## <span id="page-13-0"></span>**Ranuras internas**

En la siguiente tabla, se enumeran las ranuras internas de Latitude 3420.

#### **Tabla 9. Ranuras internas**

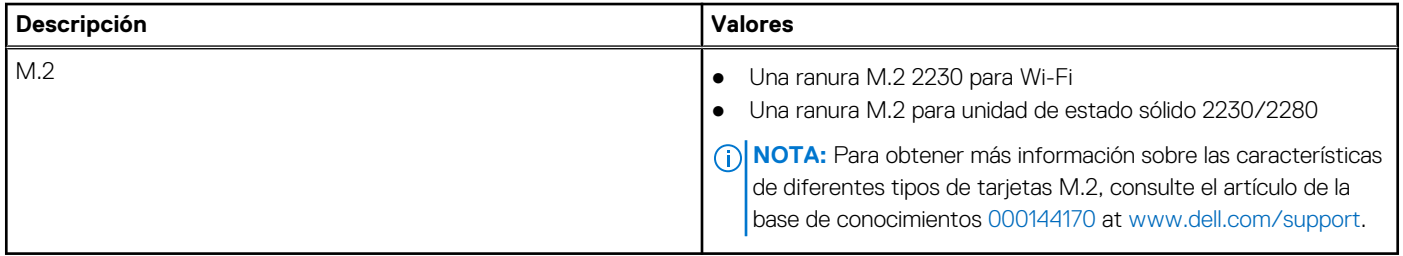

### **Ethernet**

En la siguiente tabla, se enumeran las especificaciones de la red de área local (LAN) Ethernet cableada de Latitude 3420.

#### **Tabla 10. Especificaciones de Ethernet**

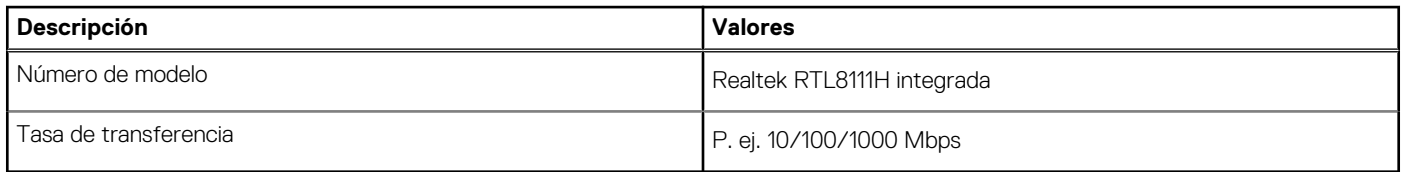

### **Módulo inalámbrico**

En la tabla a continuación, se enumeran los módulos de red de área local inalámbrica (WLAN) compatibles con Latitude 3420.

### Módulo inalámbrico

#### **Tabla 11. Especificaciones del módulo inalámbrico**

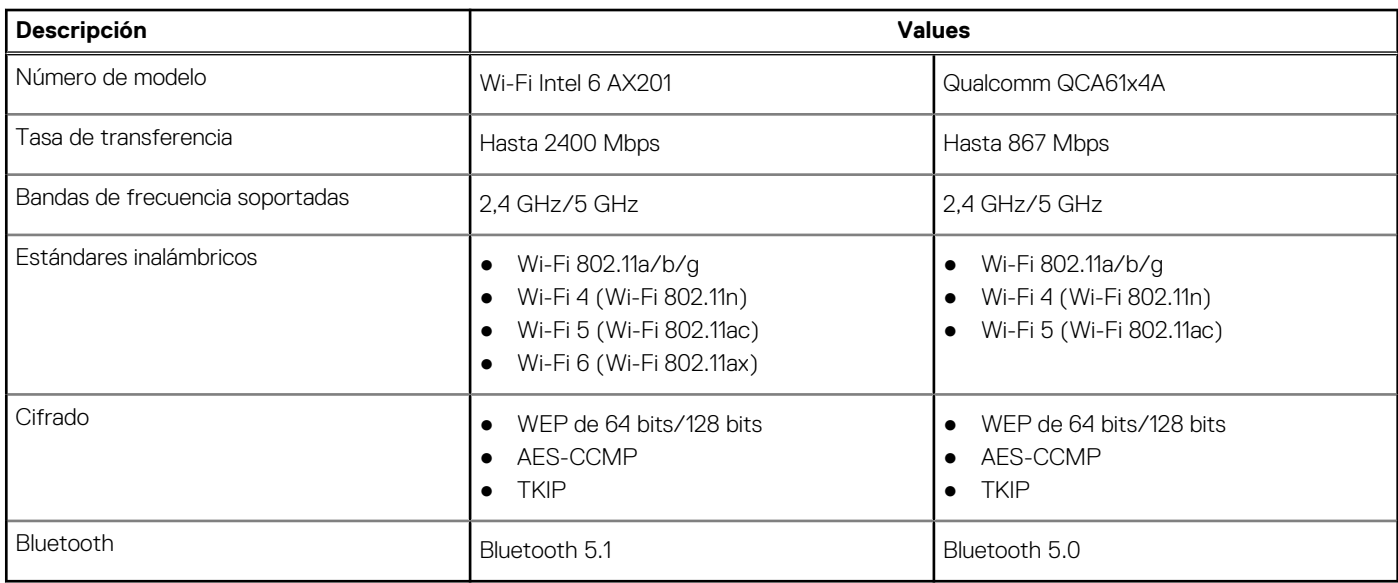

#### **Tabla 12. Módulo de WWAN**

#### <span id="page-14-0"></span>**Tabla 12. Módulo de WWAN**

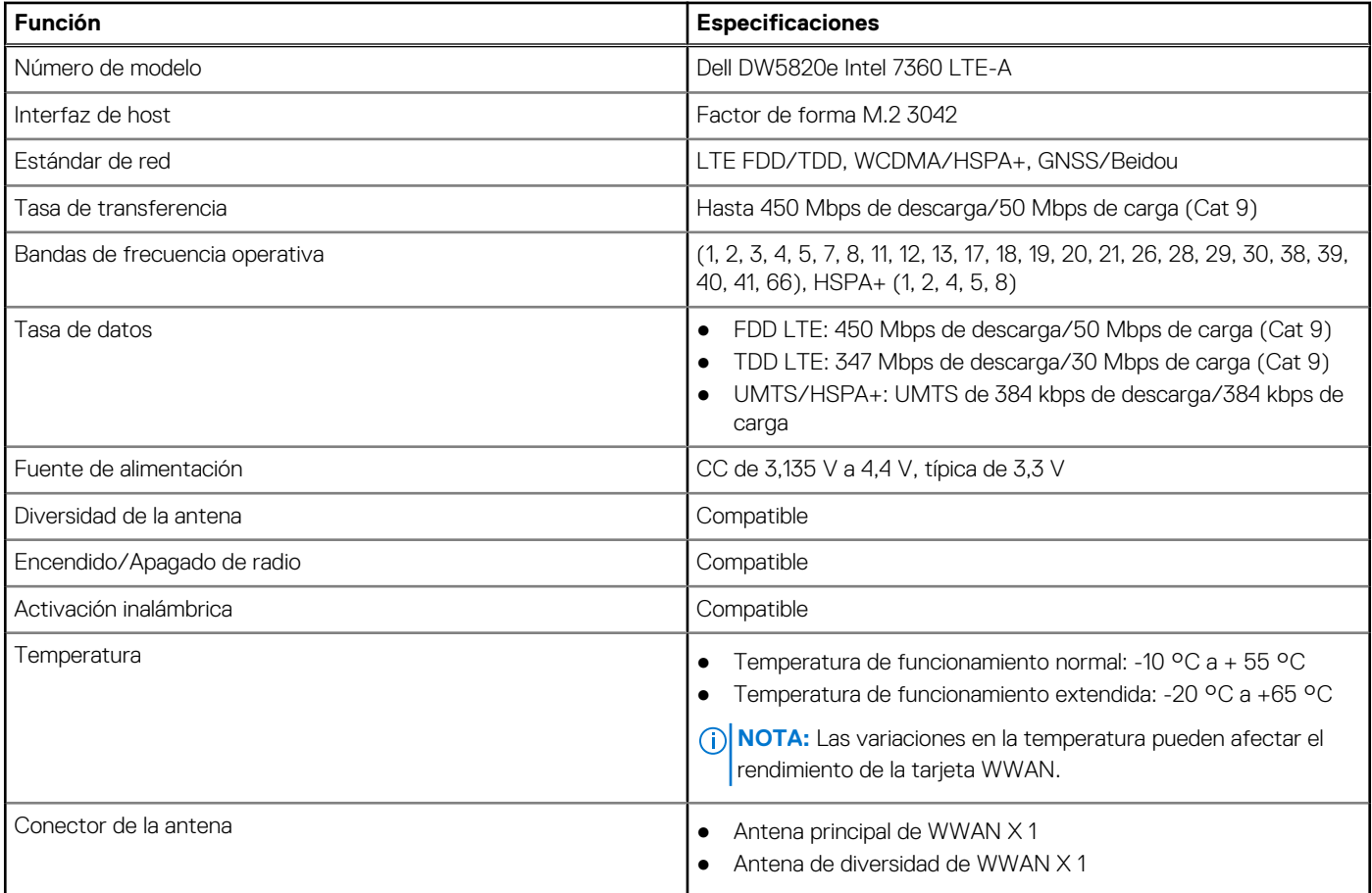

## **Audio**

En la tabla a continuación, se proporcionan las especificaciones de audio de Latitude 3420.

#### **Tabla 13. Características de audio**

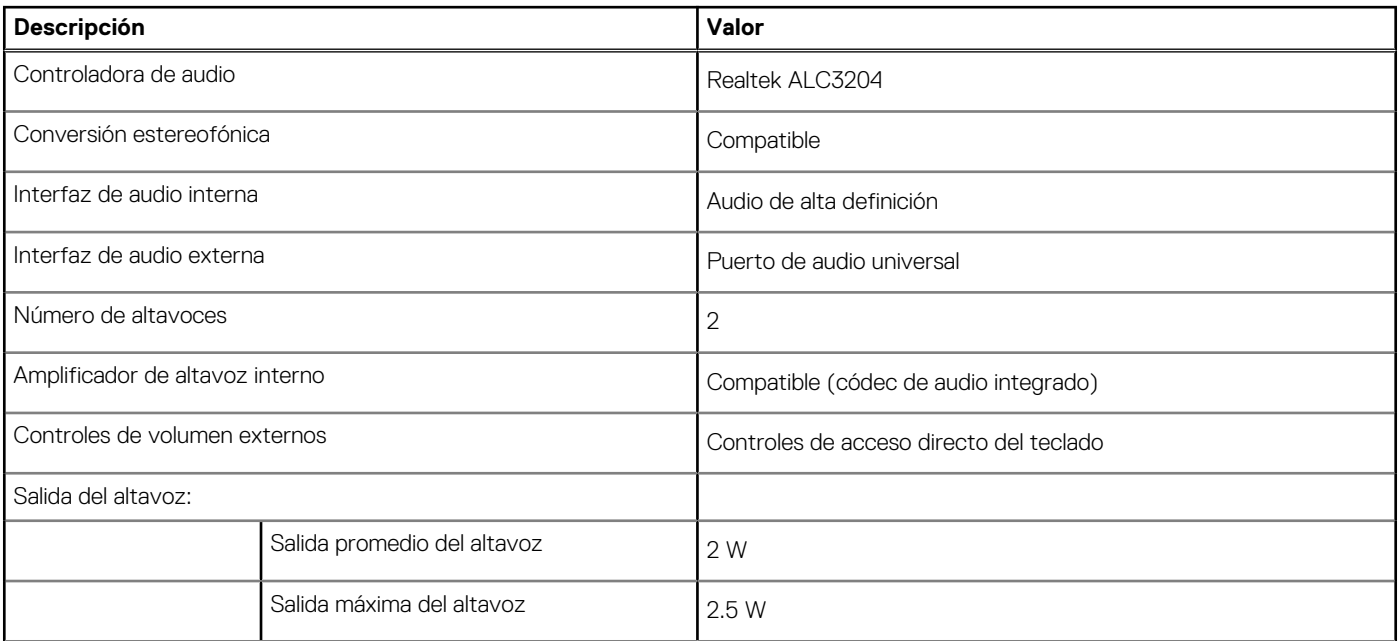

#### <span id="page-15-0"></span>**Tabla 13. Características de audio**

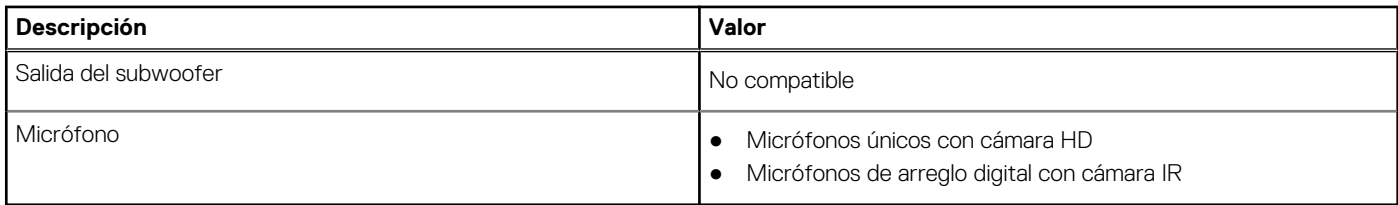

### **Almacenamiento**

En esta sección, se enumeran las opciones de almacenamiento de Latitude 3420.

- La computadora admite una de las siguientes configuraciones:
- Una unidad de disco duro SATA de 2,5 pulgadas
- Una unidad de estado sólido M.2 2230/2280 (clase 35 o clase 40)
- Una unidad de disco duro SATA de 2,5 pulgadas y una unidad de estado sólido M.2 2230/2280
- La unidad principal de la computadora varía según la configuración de almacenamiento. Para computadoras:
- Unidad de disco duro SATA de 2,5 pulgadas y 5400/7200 RPM
- Unidad de estado sólido M.2 2230/2280 (clase 35 o clase 40)

#### **Tabla 14. Especificaciones de almacenamiento**

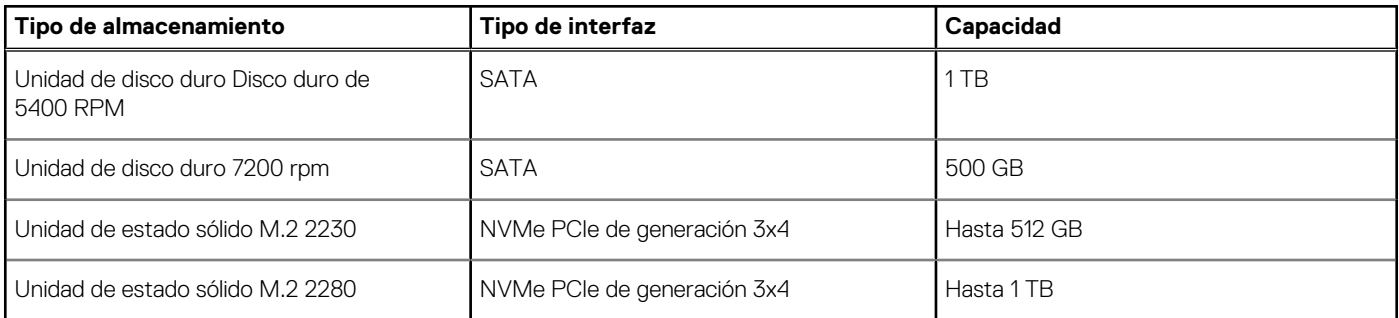

### **Lector de tarjetas multimedia**

En la siguiente tabla, se enumeran las tarjetas de medios compatibles con Latitude 3420.

#### **Tabla 15. Especificaciones del lector de la tarjeta multimedia**

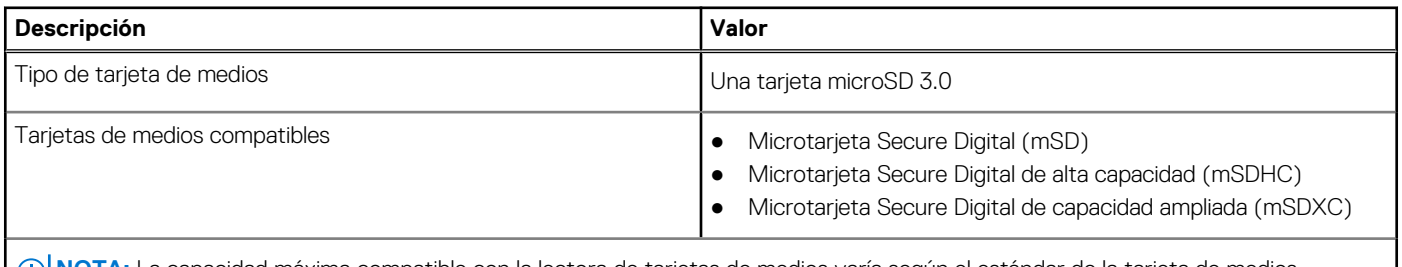

**NOTA:** La capacidad máxima compatible con la lectora de tarjetas de medios varía según el estándar de la tarjeta de medios instalada en la computadora.

### **Teclado**

En la siguiente tabla, se enumeran las especificaciones del teclado de Latitude 3420.

#### **Tabla 16. Especificaciones del teclado**

#### <span id="page-16-0"></span>**Tabla 16. Especificaciones del teclado**

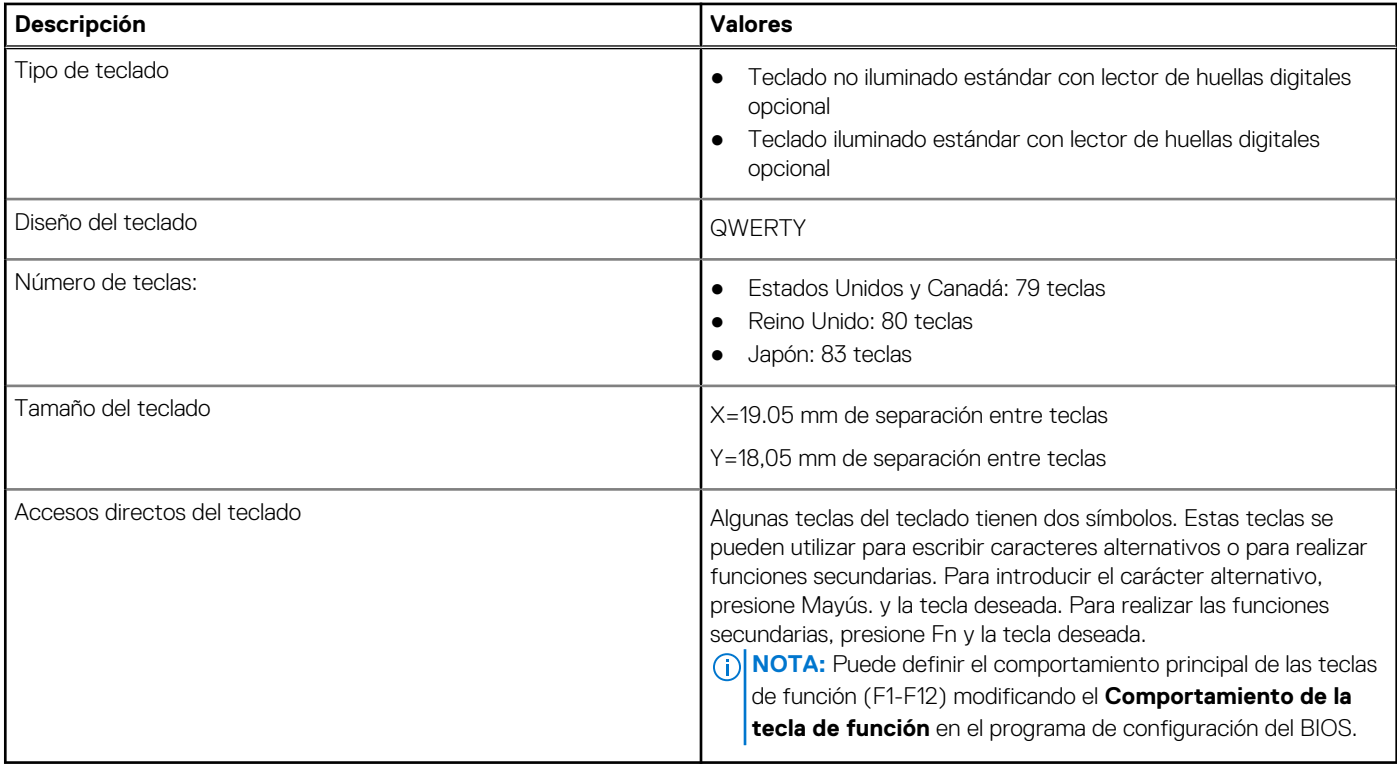

### **Cámara**

#### **Tabla 17. Especificaciones de la cámara**

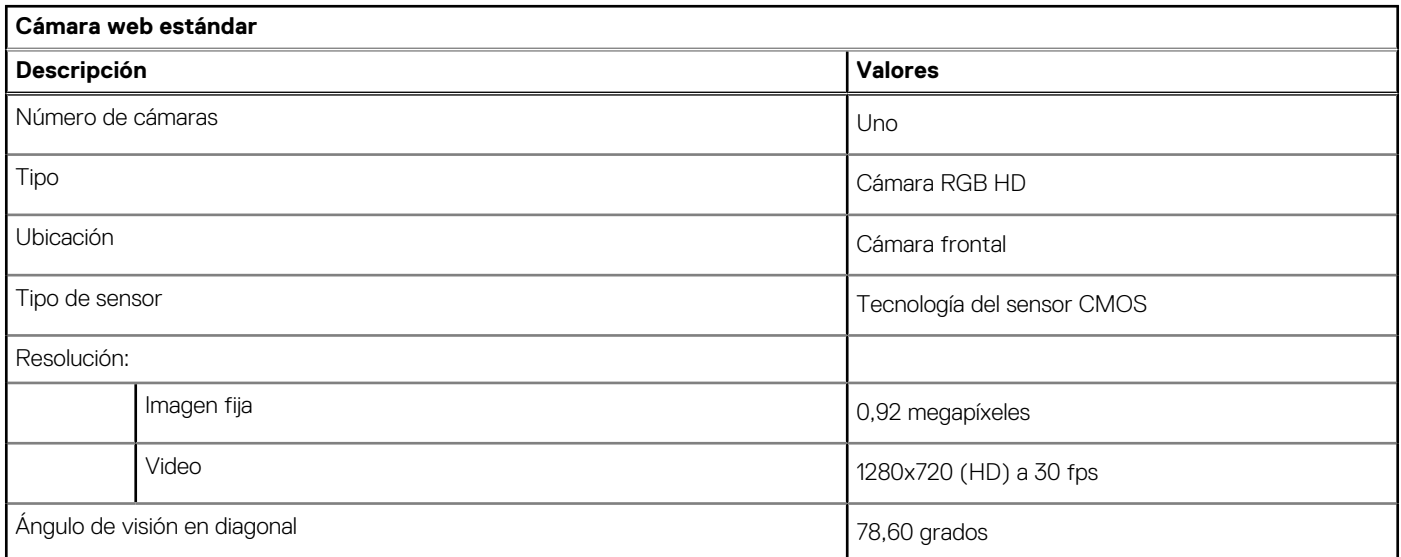

#### **Tabla 18. Especificaciones de la cámara web IR**

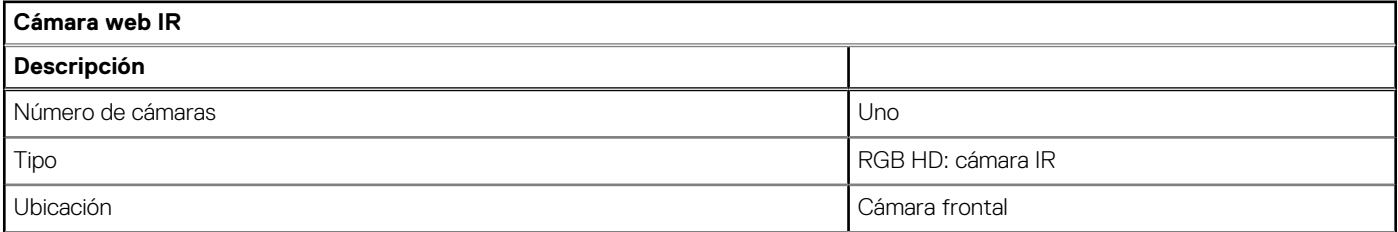

#### <span id="page-17-0"></span>**Tabla 18. Especificaciones de la cámara web IR**

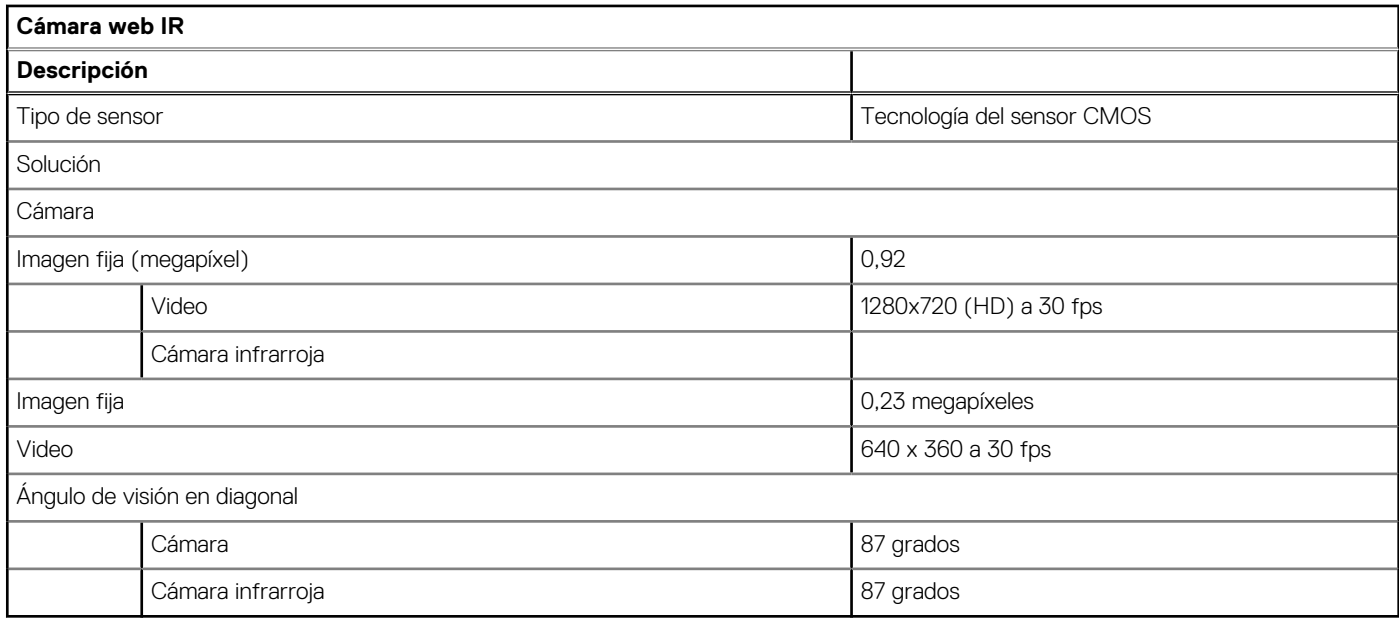

### **Panel táctil**

En la siguiente tabla, se enumeran las especificaciones del panel táctil para Latitude 3420.

#### **Tabla 19. Especificaciones del panel táctil**

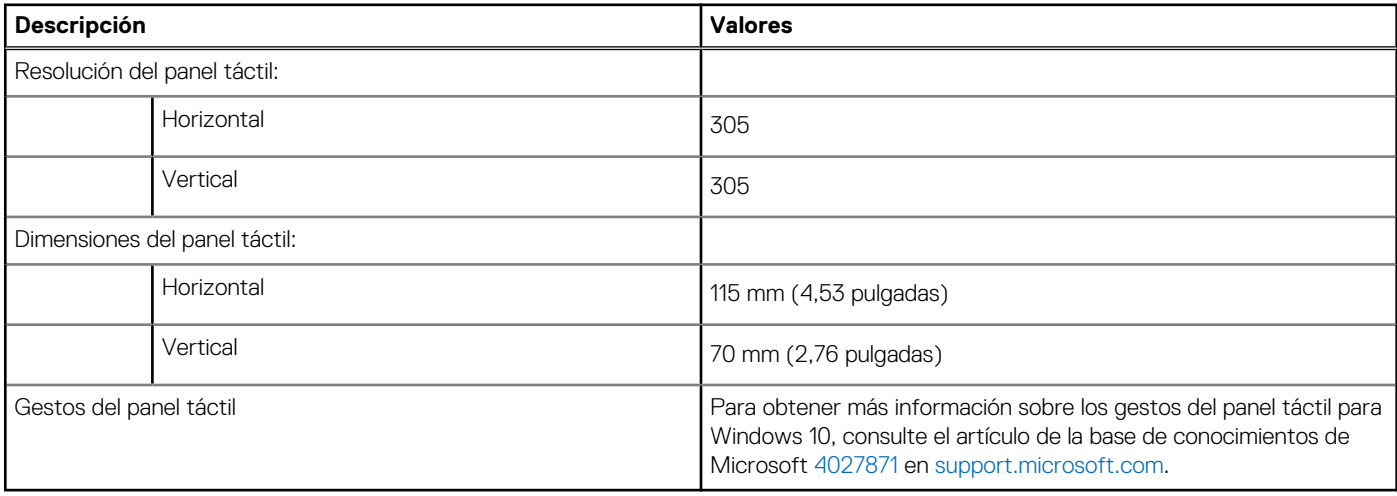

### **Adaptador de alimentación**

En la tabla a continuación, se enumeran las especificaciones del adaptador de alimentación para Latitude 3420.

#### **Tabla 20. Especificaciones del adaptador de alimentación**

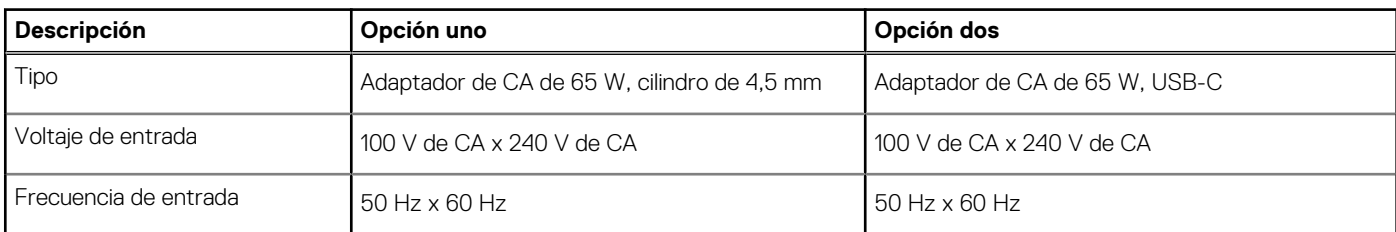

#### <span id="page-18-0"></span>**Tabla 20. Especificaciones del adaptador de alimentación**

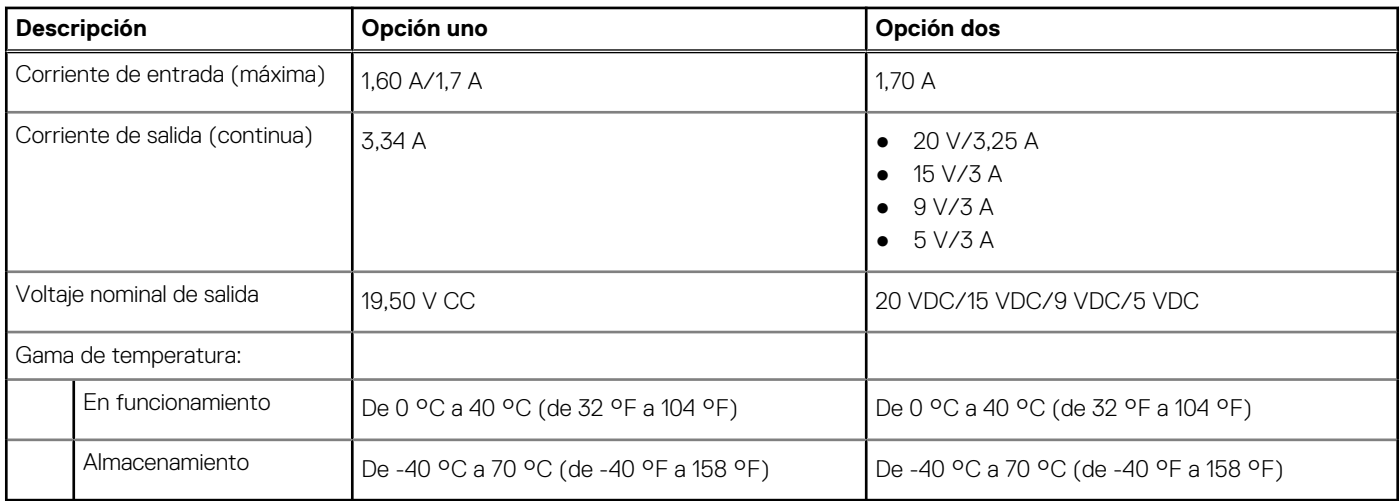

## **Batería**

En la siguiente tabla, se enumeran las especificaciones de la batería de Latitude 3420.

#### **Tabla 21. Especificaciones de la batería**

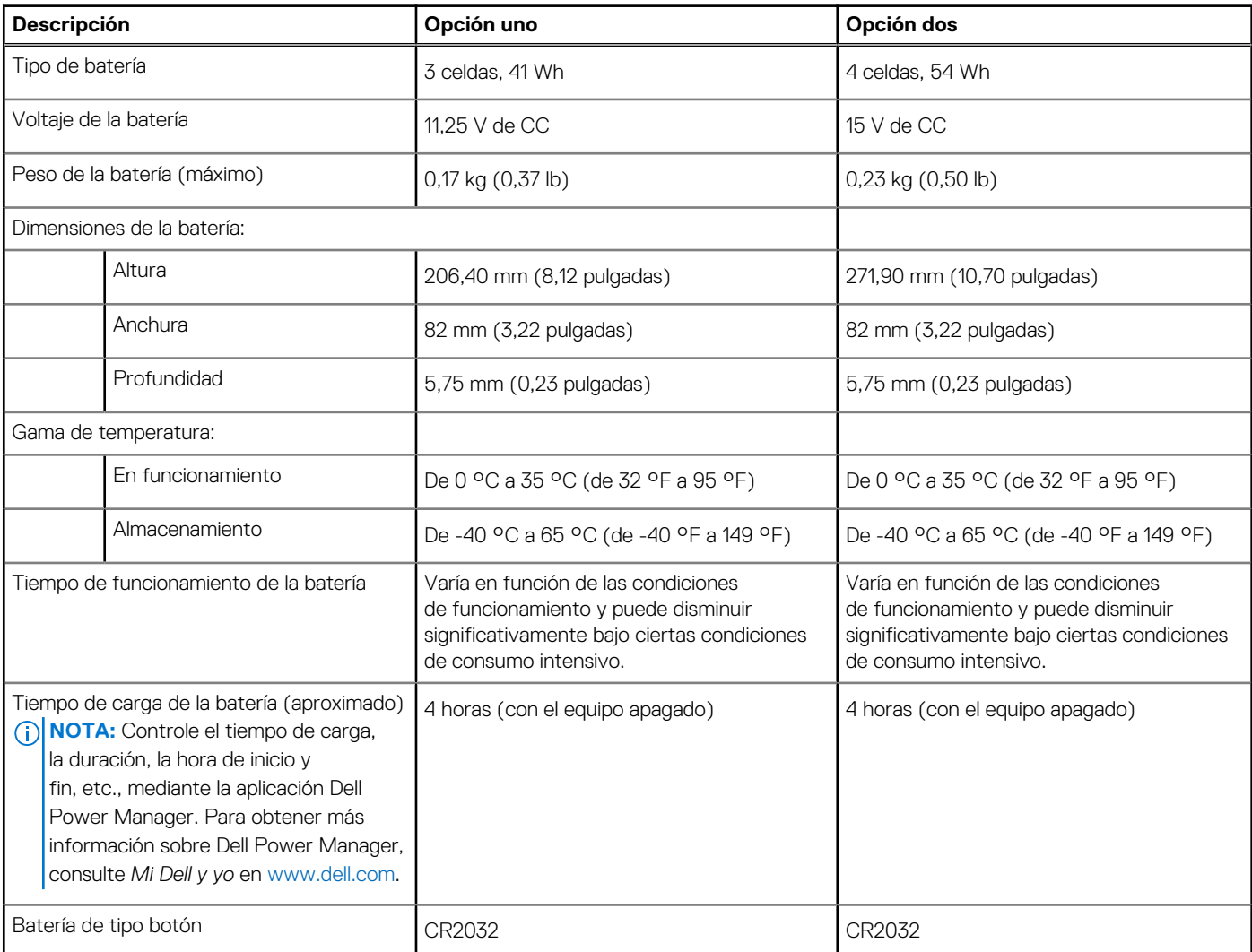

## <span id="page-19-0"></span>**Pantalla**

En la siguiente tabla, se enumeran las especificaciones de la pantalla de Latitude 3420.

#### **Tabla 22. Especificaciones de la pantalla**

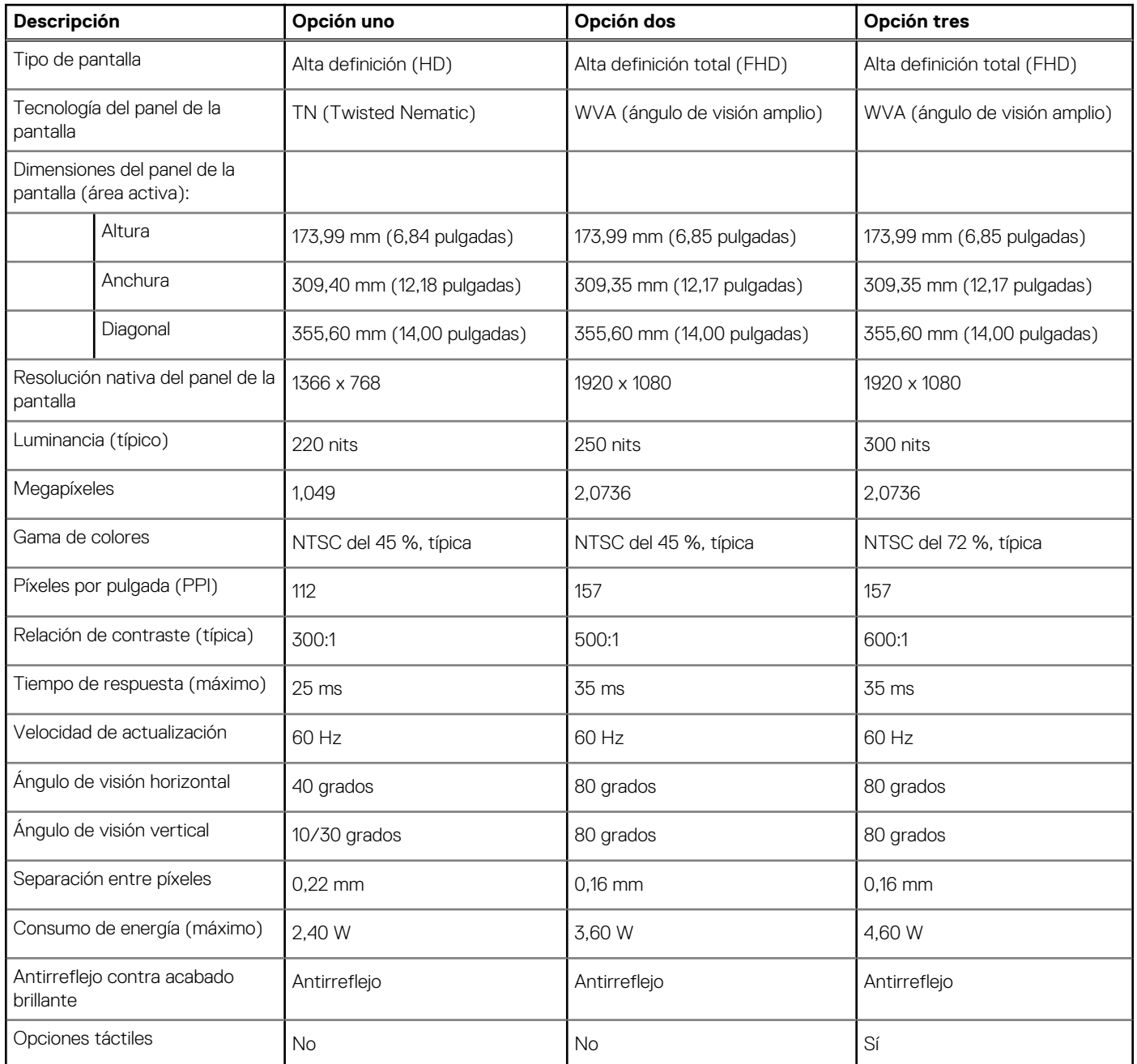

### **Lector de huellas dactilares**

En la siguiente tabla, se enumeran las especificaciones del lector de huellas digitales para Latitude 3420.

**NOTA:** El lector de huellas digitales se encuentra en el botón de encendido.

**NOTA:** El lector de huellas digitales es una oferta opcional.

#### **Tabla 23. Especificaciones del lector de huellas digitales**

#### <span id="page-20-0"></span>**Tabla 23. Especificaciones del lector de huellas digitales**

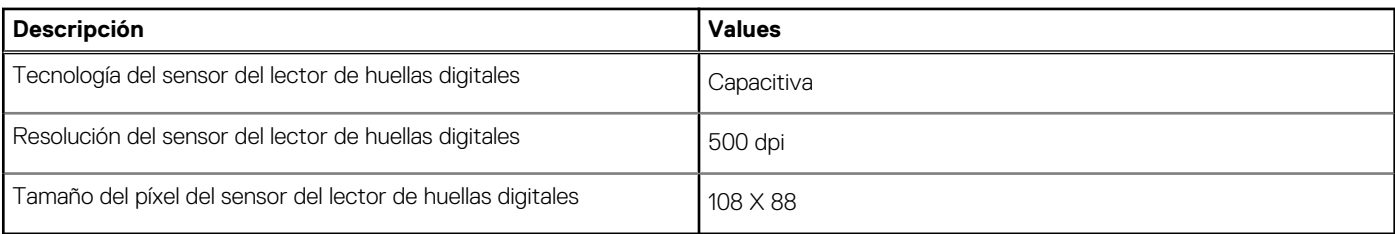

### **GPU: integrada**

En la siguiente tabla, se enumeran las especificaciones de la unidad de procesamiento de gráficos (GPU) integrada soportada por Latitude 3420.

#### **Tabla 24. GPU: integrada**

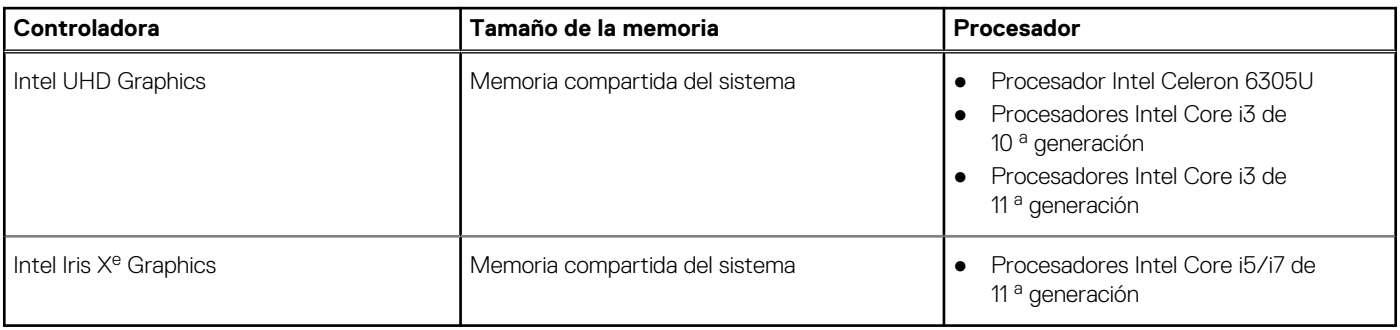

### **GPU: discreta**

En la siguiente tabla, se enumeran las especificaciones de la unidad de procesamiento de gráficos (GPU) discretos soportada por Latitude 3420.

#### **Tabla 25. GPU: discreta**

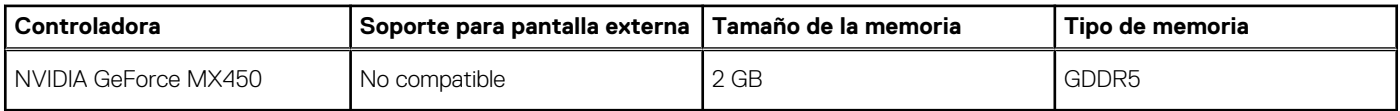

### **Entorno de almacenamiento y funcionamiento**

En esta tabla, se enumeran las especificaciones de funcionamiento y almacenamiento de Latitude 3420.

**Nivel de contaminación transmitido por el aire:** G1 según se define en ISA-S71.04-1985

#### **Tabla 26. Entorno del equipo**

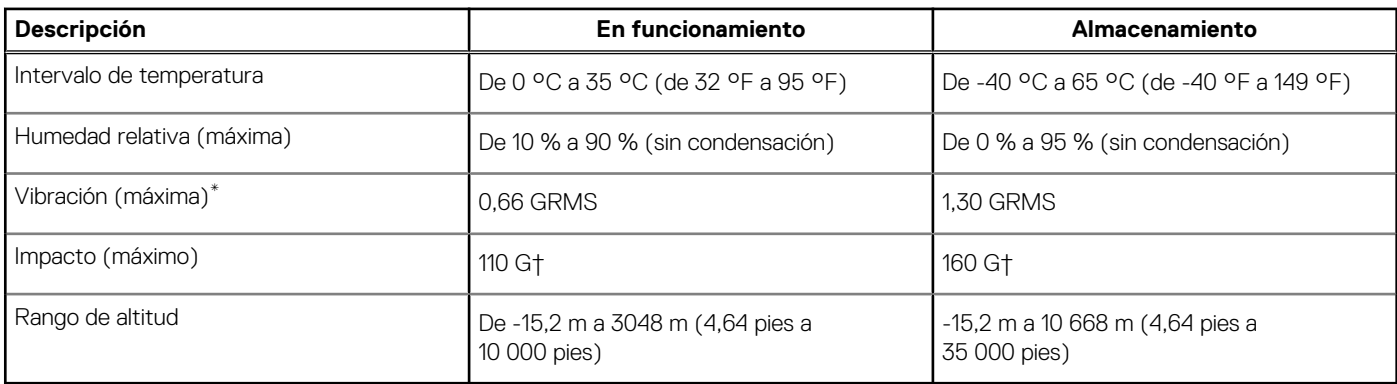

- \* Medido utilizando un espectro de vibración aleatoria que simula el entorno del usuario.
- † Medido utilizando un pulso de media onda sinusoidal durante 2 ms cuando el disco duro está en uso.

# **Accesos directos del teclado**

<span id="page-22-0"></span>**NOTA:** Los caracteres del teclado pueden variar dependiendo de la configuración del idioma del teclado. Las teclas de acceso directo siguen siendo las mismas en todas las configuraciones de idiomas.

Algunas teclas del teclado tienen dos símbolos. Estas teclas se pueden utilizar para escribir caracteres alternativos o para realizar funciones secundarias. El símbolo que aparece en la parte inferior de la tecla se refiere al carácter que se escribe cuando la presiona. Si presiona Shift y la tecla, se escribe el símbolo que se muestra en la parte superior de la tecla. Por ejemplo, si presiona **2**, se escribe **2**; si presiona **Mayús** + **2**, se escribe **@**.

Las teclas F1-F12 en la fila superior del teclado son teclas de función para control multimedia, como se indica en el icono de la parte inferior de la tecla. Presione la tecla de función para invocar la tarea representada por el icono. Por ejemplo, presionar F1 desactiva el audio (consulte la tabla que aparece a continuación).

Sin embargo, si las teclas de función F1-F12 son necesarias para aplicaciones de software específicas, la funcionalidad de multimedia se puede deshabilitar presionando **Fn** + **Esc**. Posteriormente, el control de multimedia se puede invocar presionando **Fn** y la tecla de función correspondiente. Por ejemplo, silenciar el sonido presionando **Fn** + **F1**.

**NOTA:** También puede definir el comportamiento principal de las teclas de función (F1–F12) cambiando el **Comportamiento de teclas de función** en el programa de configuración del BIOS.

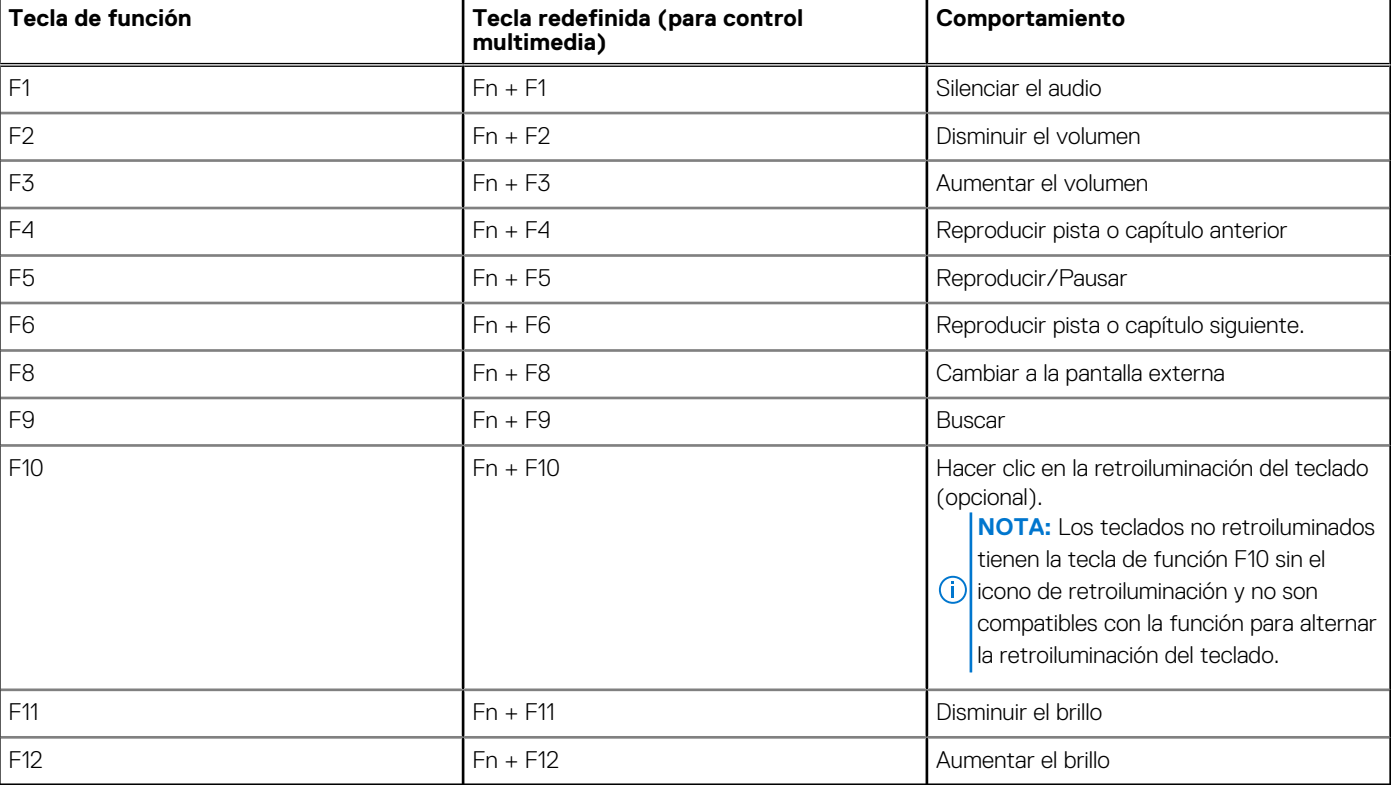

#### **Tabla 27. Lista de accesos directos del teclado**

La tecla **Fn** también se utiliza con teclas seleccionadas en el teclado para invocar otras funciones secundarias.

#### **Tabla 28. Comportamiento secundario**

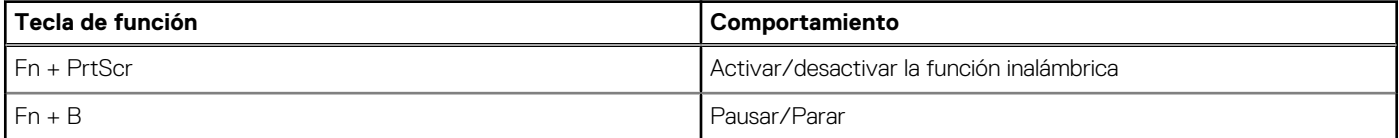

#### **Tabla 28. Comportamiento secundario**

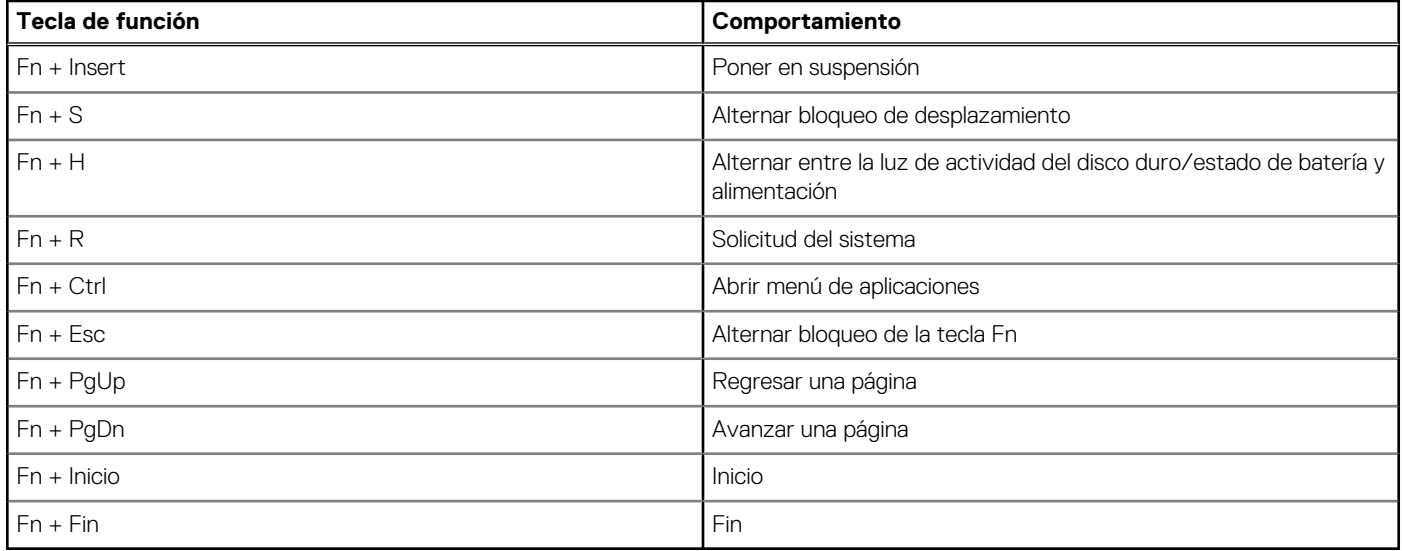

# **Obtención de ayuda y contacto con Dell**

### <span id="page-24-0"></span>Recursos de autoayuda

Puede obtener información y ayuda sobre los productos y servicios de Dell mediante el uso de estos recursos de autoayuda en línea:

#### **Tabla 29. Recursos de autoayuda**

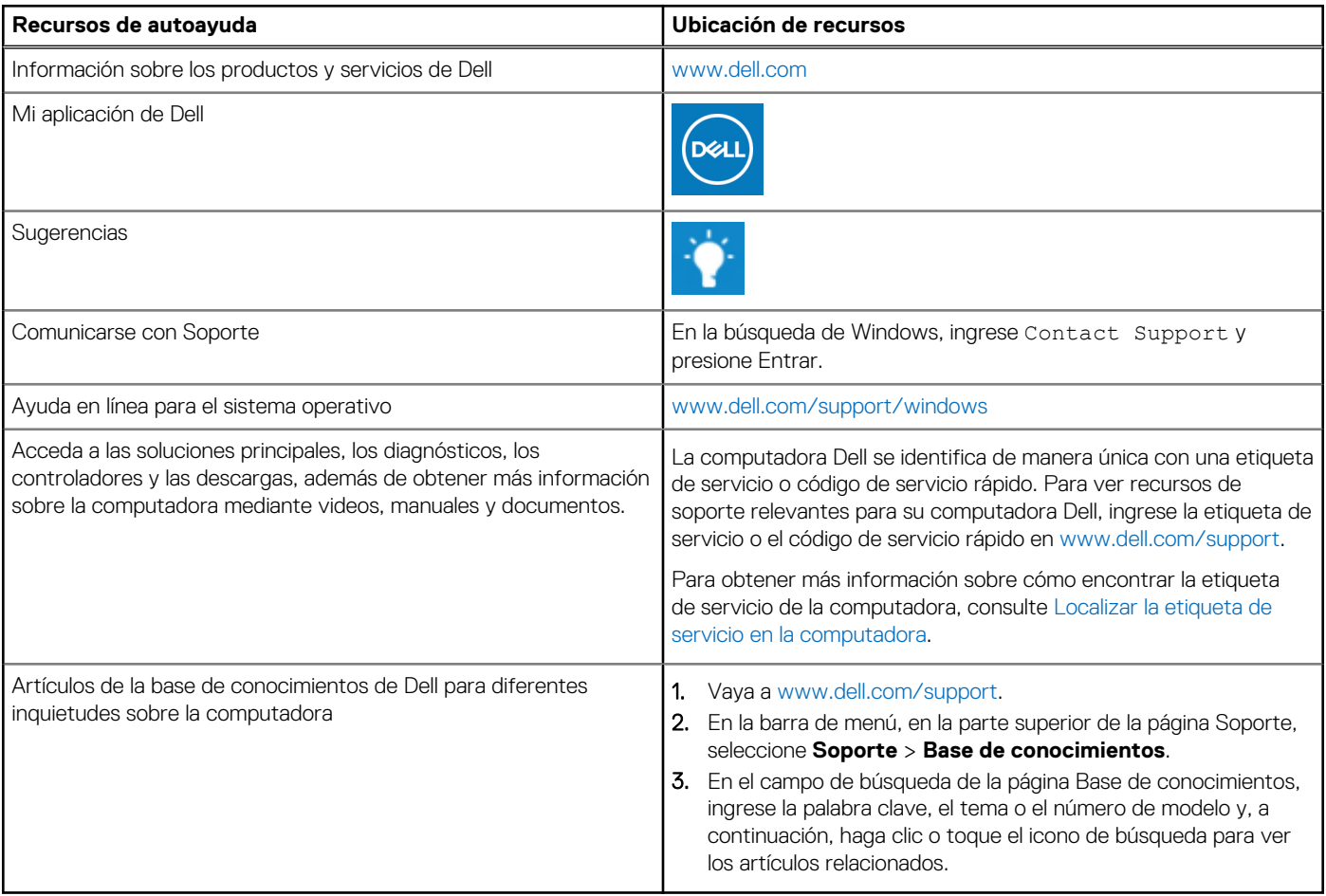

### Cómo ponerse en contacto con Dell

Para ponerse en contacto con Dell para tratar cuestiones relacionadas con las ventas, el soporte técnico o el servicio al cliente, consulte [www.dell.com/contactdell](https://www.dell.com/contactdell).

**NOTA:** Puesto que la disponibilidad varía en función del país/región y del producto, es posible que no pueda disponer de algunos servicios en su país/región.

**(i)** NOTA: Si no tiene una conexión a Internet activa, puede encontrar información de contacto en su factura de compra, en su albarán de entrega, en su recibo o en el catálogo de productos de Dell.